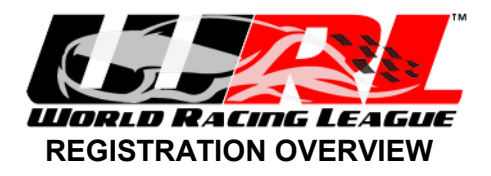

## **General Information**

Registration for all races will be at DLB Racing www.dlbracing.com

- The Team Captain is the only person required to create an account and register the team. Everyone else, keep working on the car…
- The team captain is responsible for entering full and accurate information for the team. Make sure you have all team members' names, emails and emergency phone numbers.
- *All information collected via DLB Racing will be held in strict confidentiality. Names, email addresses, phone numbers etc. will never be sold or given to anyone and will only be used in conducting World Racing League business*

## **Finding a Race**

You can access WRL races on DLB in two ways:

- Log on to www.dlbracing.com and use the pull-down to find World Racing **League**
- From "The Schedule" page on www.worldracingleague.org, click the "Register" link under the race for which you want to register

## **Step by Step Registration Process**

Once you are in the registration system for the race you wish to enter:

- 1. Acknowledge that you understand the statements on the first page by checking the box, and click "Proceed to On Line Registration"
- 2. On the registration page, select your car's class if known. Otherwise select "Unknown". We'll figure it out later.
- 3. Select your car's number from the drop down. If the number is not shown then it is already taken
- 4. Enter your Team Name
- 5. Under "Drivers and Crew", enter the full name, email address and emergency phone number for each driver and crew member on the team. "Crew member" is defined as anyone going over pit wall or otherwise involved in the race, not family, the dog or other spectators.
- 6. Once you have entered the info for each team member, hit "enter" or click the [+] to add that person to your roster. You can also remove a name from your roster by highlighting the name and clicking [-] (useful for chronic money shifters)
- 7. Team members in excess of the maximum included in the entry fee will be incur a \$25 charge each.
- 8. Here's the tricky part. Enter the Team Captain Information
- 9. Car Information If you entered your car information on your personal profile when you created your account, it will appear here. If you didn't, simply click "Add Car" and provide the information. Any car added on the Registration page will be saved on your personal profile and will be available for future races.
- 10. Make sure that you enter your TRANSPONDER NUMBER! If you do not have a transponder, simply enter 0 (zero) and we will order one for you. Note: We have to order and pay for rented transponders. If you have one already please make sure you enter the number so that we do not go broke ordering transponders that are not needed! We do not want to have to start charging you a fee!
- 11. Click "Continue"
- 12. Review your team and entry information
- 13. Select the method by which you will part with your entry fee. We accept PayPal, credit cards, checks, money orders and cash.
- 14. Note the instructions if you choose to pay by check/money order

Payment Notes:

- 1. If you elect to pay by PayPal or Credit card, you will have to pay the entire balance
- 2. If you elect to pay by Check or money order:
	- Your check must be received by WRL before the "**Fast In**" deadline to get the Fast In discount
	- Your check must be received by WRL before **online registration** closes in order to avoid late fees
- 3. If you elect to pay at the track (check, cash, credit, PayPal), we'll let you do that but we're going to hit you with the full entry fee plus the late fee.

Once you have completed the payment page, you will be redirected to the WRL home page. A confirmation email will be sent to the email address you provided.

If you need additional help, click on the "Help" link at DLB (or ctrl+click here http://www.dlbracing.com/help/default.aspx) or email us at info@worldracingleague.org